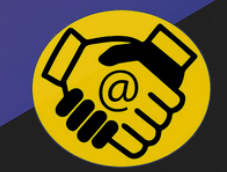

# **(W) WORDPRESS**

un CMS hors du commun

FICHE SYNTHÉTIQUE

 $\bm{\epsilon}$ 

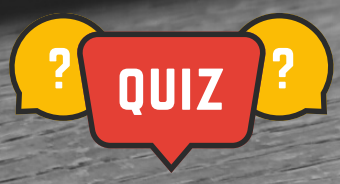

#### **CHOISIR WORDPRESS: Qualités**

- $\mathsf I)$   $\mathsf U$ n  $\mathsf{CMS}$  (système de gestion de données simplifié, dynamique&multi-users)  $\mathsf{sans}$   $\mathsf{cesse}$ maj et améliorer. (v°0.7 en 2002, v°6.3 en 2022)
- $2)$   $\sf Un$   $\sf CMS$   $\sf bon$   $\rm\dot{a}$   $\sf tour$  and tour  $\sf e$  -boutique,LMS, forum, plateforme de drop shipping ou encore de réservations en ligne etc... grâce une panoplie énorme d'extensions)
- 3) Un CMS 'populaire'. (61% des CMS + énorme communauté active -'3 Wordcamps'/an/FR)
- 4) Un CMS presque 100%gratuit. (Pour une utilisation standard, à ne pas confondre avec wordpress.com, le Wordpress original se trouve à l'url: https://fr.wordpress.org/)
- 5) Un CMS bien intégré chez les Hébergeurs.(installation facilitée via le cpannel)
- 6) Un CMS comportant un tableau de bord bien pensé et modulable.
- 7) Un CMS permettant un gain conséquent de temps. (obtention d'un site bcp plus rapidement qu'en développement 'dure' ou classique)

#### **CHOISIR WORDPRESS: Défauts**

- qu'un site développé en 'dure' (10 à 20 fois plus lourd, tout n'est pas tjours possible) 1) Un CMS ne permet pas un site aussi personnalisable et optimisé
- 2) Un CMS possède une stabilité relative. (dépend de bcp de composantes telles les extensions, le page builder et le théme qui composent votre site)
- (notions d'HTML, CSS, Flex; bases du web cad fctment d'un hébergeur, protocoles FTP, nom domaine, Https, DNS, Mysql, Optimisation Médias, Base PAO&SEO, Base Web Writing+Organisationnelle...) 3) Un CMS demande un bagage technique et réflexif minimum.
- 4) Un CMS viable = 1 CDC 'Fctnel&Suivi'. (définir strictement type de site=fcts types= (sélection spécifique d'extensions, de théme et de page builder)
- 5) Un CMS comporte une structure éclatée. (à régler via votre tableau de bord+via le c'pannel chez votre hébergeur)
- 6) Wordpress n'est pas la solution à tout. (limité en variations produits, préférez [PRESTA](https://growth.prestashop.com/commencer-maintenant-3?kw=prestashop&cpn=616128869&utm_term=prestashop&utm_campaign=.Com+-+FR+-+SN+-+Brandname+-+Download&utm_source=adwords&utm_medium=ppc&hsa_acc=1660057018&hsa_cam=616128869&hsa_grp=25483516763&hsa_ad=339984647735&hsa_src=g&hsa_tgt=kwd-5483704468&hsa_kw=prestashop&hsa_mt=b&hsa_net=adwords&hsa_ver=3&gclid=Cj0KCQjw3eeXBhD7ARIsAHjssr9ZUf3ENnohWFnSVA6YQSu5qOpzH_hgRxtwpV7f5cKNm_ymbw4a_-caAqn3EALw_wcB) SHOP pour un e-commerce dépassant les 1000 produits&2000 variations ou [SHOPIFY](https://www.shopify.com/fr/essai-gratuit?term=shopify&adid=614631333790&campaignid=17942810345&branded_enterprise=1&BOID=brand&gclid=Cj0KCQjw3eeXBhD7ARIsAHjssr8x_SIijX_O3k7r9R0EkEePpuh2t6uPvq8A7fc3jHkYNApP2-AnThIaAjw0EALw_wcB&cmadid=516586848;cmadvertiserid=10730501;cmcampaignid=26990768;cmplacementid=324286430;cmcreativeid=163722649;cmsiteid=5500011) si vous ne voulez pas mettre les 'mains dedans')

### **Comment s'installe t'-il ?**

1) Récupérer l'installateur sur LE SITE [OFFICIEL](https://fr.wordpress.org/). 2) L'installer en Local avec <u>[MAMP,](https://capitainewp.io/formations/developper-theme-wordpress/wordpress-local-mamp/) [XAMP](https://www.apachefriends.org/fr/download.html)</u> ou <u>[LOCAL](https://localwp.com/) (pour les néophytes)</u> - ou, bien plus simplement - 6)Voilà vous êtes fin prêt à vous lancer. 3) L'installer manuellement chez votre Hébergeur via [FTP](https://filezilla-project.org/) 4) Utiliser l'installation automatisée de votre Hébergeur. Planet [Hoster](https://ainfographie.com/blog/tutoriels-wordpress/tuto-planethoster-comment-installer-wordpress-chez-planethoster-%F0%9F%8C%8D-theworld/), [OVH,](https://docs.ovh.com/fr/hosting/modules-en-1-clic/) [O2Switch](https://faq.o2switch.fr/tuto-rapide/comment-installer-wordpress) etc...+FICHE [COMPLEMENT](https://drive.google.com/file/d/1ZKXsU6oMliKfBcGkMXuvQ21n4-ziExz0/view?usp=sharing) 5) Bien noter votre nom admin et mdp de votre Wordpress (A ne pas confondre avec ceux utilisés pour vous loger chez votre hébergeur).

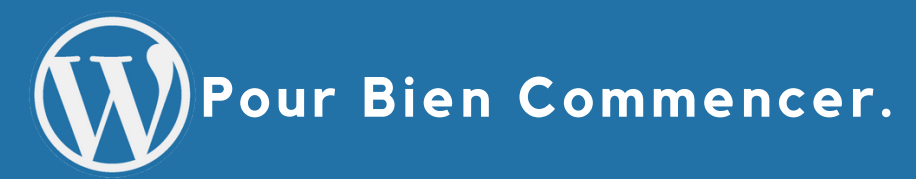

1)Loguez vous en tant qu'admin sur votre site: http://monsite.fr/wp-admin

2) Une fois sur le tableau de bord, vous devez via Réglages>Lecture, demander aux moteurs de recherches de ne pas [indexer](https://www.webrankinfo.com/astuces/wordpress-ne-pas-indexer) votre site, option à annuler par la suite.

3) Installez illico ou faites la demande à votre hébergeur d'un [certificat](https://www.anthedesign.fr/hebergement-web/certificat-ssl-gratuit/) SSL gratuit. Débutez de suite avec un https est primordiale.

4) Attaquez vous aux [réglages](https://wpformation.com/menu-reglages-wordpress/) de base dés le début.

5) Téléchargez via votre panneau admin les extensions essentielles au bon fonctionnement de votre site web en accord avec votre CDC. N'oubliez pas, un site 'Wordpress', par défaut, est lourd, donc pas d'extensions ni de thèmes superflus (en garder 1seul en+ de l'actif.

6)Si vous partez d'un thème pré-défini (ou template), pensez à aller dans la bibliothèque des médias, à noter leurs dimensions et poids avant de les remplacer par vos médias et définitivement les supprimer.

7) Attention dans WP, toutes les suppressions se font en 2 étapes.

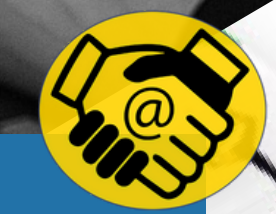

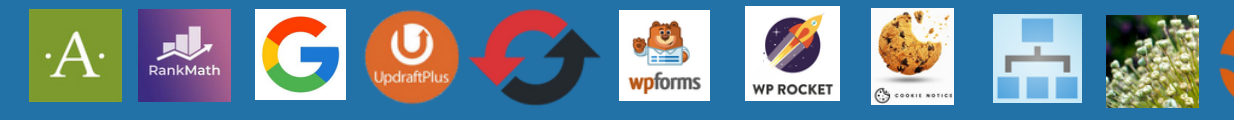

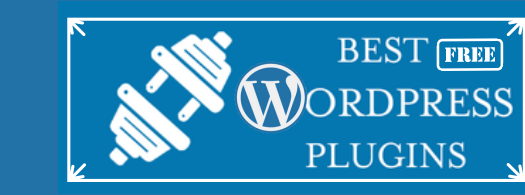

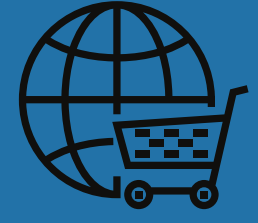

**WPS HIDE [LOGIN](https://wordpress.org/plugins/wps-hide-login/)** (Pour ne plus rentrer en admin par l'usuel nomdemonsite/wp-admin) **[AKISMET-ANTI](https://fr.wordpress.org/plugins/akismet/) SPASM** (Pour protéger l'intrusion via les formulaires mais pas que...) **[RE-CAPTCHA](https://developers.google.com/recaptcha/docs/v) V°3** (Pour protéger l'auto remplissage de vos formulaires) **[SUCURY](https://fr.wordpress.org/plugins/sucuri-scanner/)** [\(](https://fr.wordpress.org/plugins/sucuri-scanner/)Firewal/Scan Logs/IP Connect Limit) / **[WORDFENCE](https://fr.wordpress.org/plugins/wordfence/)** (Firewall, Scans...)

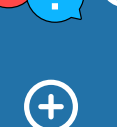

**......**

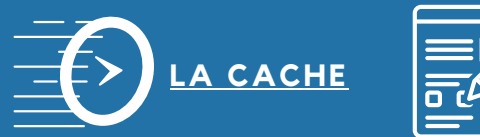

**WP [FORM](https://fr.wordpress.org/plugins/wpforms-lite/)** (l'incontournable éditeur de formulaires) ou **[CONTACT](https://fr.wordpress.org/plugins/contact-form-7/) FORM 7**

**SITE KIT [GOOGLE](https://fr.wordpress.org/plugins/google-site-kit/)** (Analytics, Search Consol, G.Ads Speed insight directement dans votre panneau admin) ou **[MATOMO](https://fr.wordpress.org/plugins/matomo/)** (identique à Site Kit Google mais respectueux du RGPD)

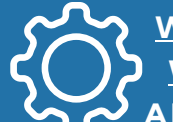

**WP [RESET](https://fr.wordpress.org/plugins/wp-reset/)** [\(](https://fr.wordpress.org/plugins/wp-reset/)Pour tout remettre à plat sans avoir à tout ré-installer) **WP [OPTIMIZE](https://fr.wordpress.org/plugins/wp-optimize/)** (Vide la Cache+Révisons de Votre Site qui retrouve sa légèreté) **ALL-IN-ONE WP [MIGRATION](https://drive.google.com/file/d/171NjARQsmAvsSl7HSdVNz2PLD-D_EmXQ/view?usp=sharing)** [\(](https://drive.google.com/file/d/171NjARQsmAvsSl7HSdVNz2PLD-D_EmXQ/view?usp=sharing)pour sauvegarder,clôner et migrer votre site) ou **[UPDRAFT+](https://fr.wordpress.org/plugins/updraftplus/)**

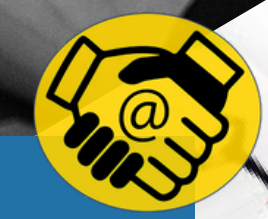

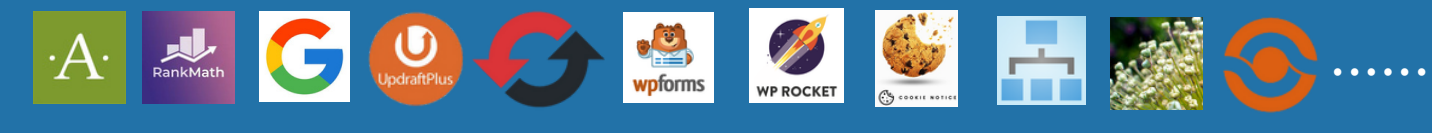

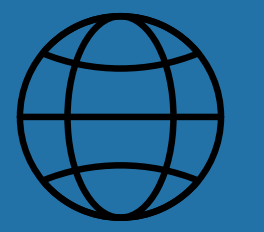

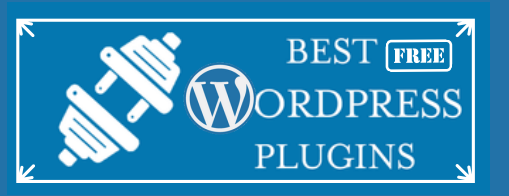

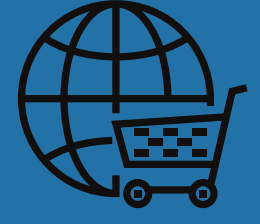

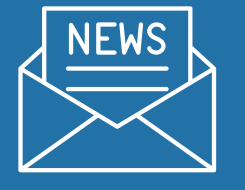

**[SEND](https://fr.wordpress.org/plugins/mailin/) IN BLUE** (Client officiel Send in Blue - NewLetters, Formulaires...) ou **MC [4WP](https://fr.wordpress.org/plugins/mailchimp-for-wp/)**(Client non officiel Mailchimp - Leader des NewLetters, Formulaires...) ou **[MAIL](https://wordpress.org/plugins/mailpoet/) POET** (Le top de la News letter)  $\left(\begin{matrix} 1 \\ 1 \end{matrix}\right)$ 

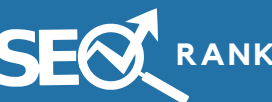

**SEO** RANK MATH SEO (Champion de la rédaction SEO, Gère également les re-directions et mappings)

**[COMPLIANZ](https://fr.wordpress.org/plugins/complianz-gdpr/#what%20is%20the%20ccpa%3F)** (RGPD-COOKIES) / **[COMPLIANZ](https://fr.wordpress.org/plugins/complianz-terms-conditions/)** (TERMS-CONDITIONS) / **CNIL - [GUIDE](https://www.cnil.fr/fr/la-cnil-publie-une-nouvelle-version-de-son-guide-de-la-securite-des-donnees-personnelles) CGV VALIDES: [Pourquoi](https://www.donneespersonnelles.fr/cgv) les CGV? + GABARITS FCTIONNELS [\(1\)](https://docs.google.com/document/d/1sZ8ypXIfUSu6RdiojZYD8ycL4OOP4jGW/edit?usp=sharing&ouid=114389679201235048130&rtpof=true&sd=true) [\(2\)](https://www.legalplace.fr/contrats/conditions-generales-de-vente/) [\(3\)](https://entreprendre.service-public.fr/vosdroits/R43253)**

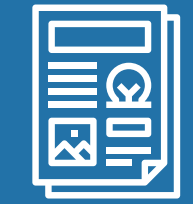

**[ELEMENTOR](https://elementor.com/?utm_source=google&utm_medium=cpc&utm_campaign=6507186366&utm_term=elementor%20wordpress&gclid=Cj0KCQjwgO2XBhCaARIsANrW2X0Kx5-CWh4JpOcCSQSw8af8tg_-jOknaFCQJmf9iFYyIyW_NUw0sOgaAhbeEALw_wcB)** (Le page Builder incontournable) (

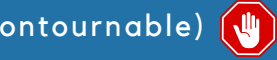

**[ESSENTIALS](https://fr.wordpress.org/plugins/essential-addons-for-elementor-lite/) ADDONS FOR ELEMENTOR** (ajoute à ELEMENTOR des Fctions essentilles)

**[OCEAN](https://fr.wordpress.org/themes/oceanwp/) [WP](https://fr.wordpress.org/themes/oceanwp/)** (Le Thème essentiel de base à votre site+12 templates ) ou **[GUTTENBERG](https://fr.wordpress.org/plugins/gutenberg/)**

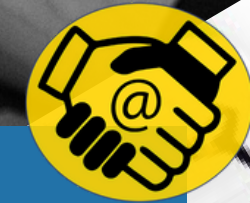

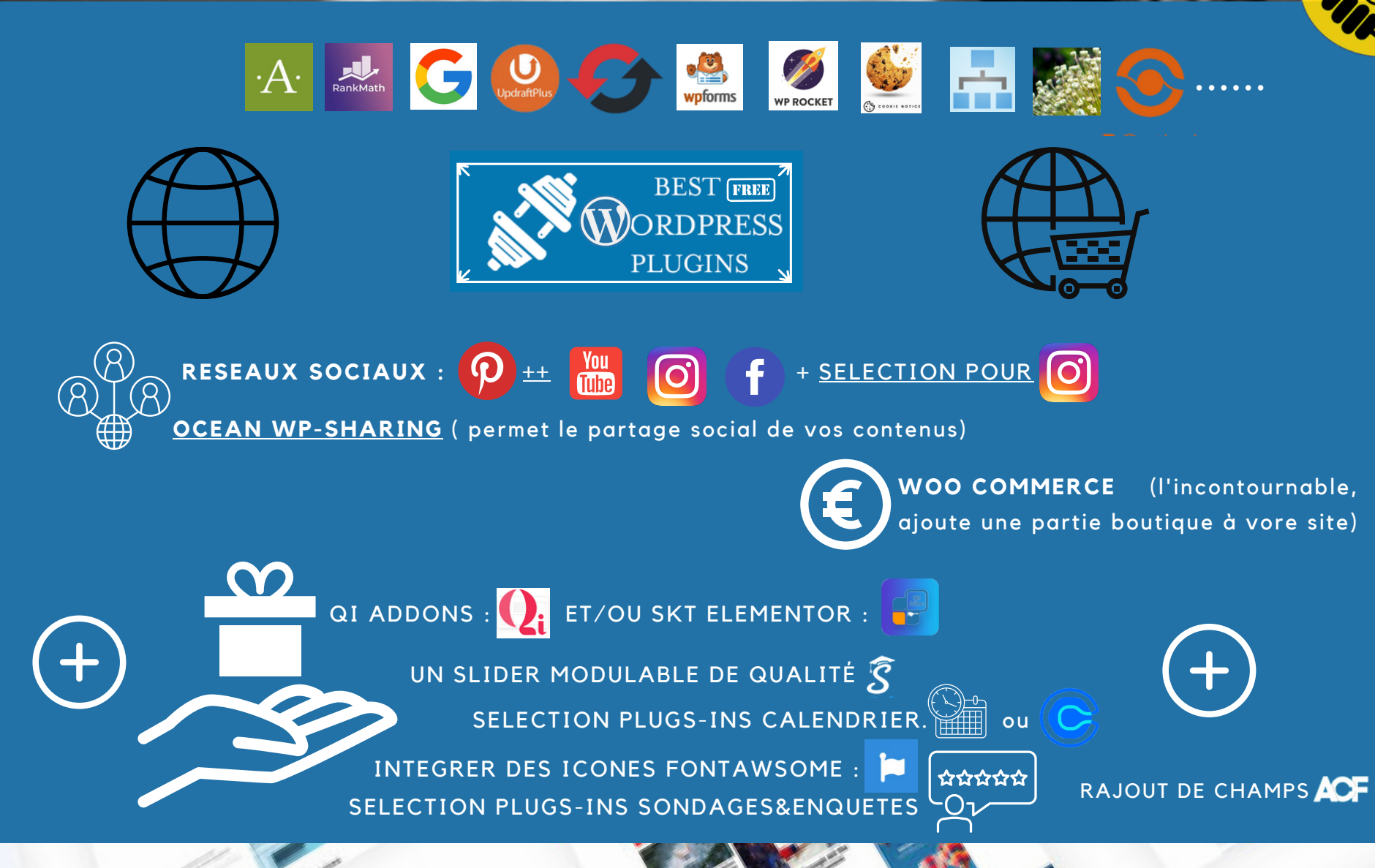

### **Composantes - Bases**

1) 1 site Wordpress se gère avec un **Page [Builder](https://www.codeur.com/blog/top-page-builders-wordpress/?utm_source=Wonderpush&utm_medium=PushNotification&utm_campaign=pushRSS), un Thème et des Extensions**.

.Le **Page [Builder](https://www.blogduwebdesign.com/page-builders-wordpress/)** gère le **Main spécifique** (espace entre le header & le footer) de chaque page à l'exception de la boutique et du blog qui sont gérés par le thème.

.Le **[Thème](https://kinsta.com/fr/meilleurs-themes-wordpress/)** gère quant à lui les parties communes qui se répètent à chaque page (**Header, Footer et Colonnes, le Logo...**) ainsi que l'apparence du Blog et de la Boutique.

.[Le](https://wpmarmite.com/meilleurs-plugins-wordpress/?utm_source=rss)**s [Extensions](https://wpmarmite.com/meilleurs-plugins-wordpress/?utm_source=rss) ou Plug-ins** ajoutent des fonctionnalités spécifiques au site.

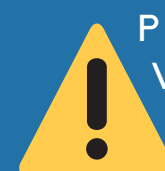

Plus votre site sera doté de tous ces 'composantes', plus il pèsera lourd. (3 à 8X +Lourd) Vous pouvez aussi créer un site minimaliste avec juste l'éditeur de texte par défaut de WP, [GUTENBERG](https://kinsta.com/fr/blog/editeur-wordpress-gutenberg/) ([Guide\)](https://www.pourpasunrond.fr/mise-en-page) et ses [WIDGETS](https://wpformation.com/widgets-wordpress-gutenberg-guide/) et/ou le Thème TWENTY+extens° [Twentia](https://fr.wordpress.org/plugins/twentig/).

2) Mon Thème préféré: [OCEAN](https://wpmarmite.com/oceanwp/?vgo_ee=C0rvNv%2F0mionRaSLFaCaKagJEKk6YrKnGDZ3XMOOvKA%3D) WP ([TUTO](https://wpformation.com/oceanwp-le-mode-demploi/)) car en version gratuite, il est le seul à proposer de nombreuses possibilités de personnalisations. [ASTRA](https://fr.wordpress.org/themes/astra/), [HESTIA](https://fr.wordpress.org/themes/hestia/), [GENERATE](https://fr.wordpress.org/themes/generatepress/) PRESS, STORE [FRONT](https://fr.wordpress.org/themes/storefront/) sont également à conseiller mais plus limités en version gratuite.

3) Mon Page Builder préféré: ELEMENTOR car en version gratuite, il s'avère suffisant pour la majorité des cas. **E** Evitez le duo: ELEMENTOR PRO+Le Thème HELLO.

#### **Interface et copie d'écran**

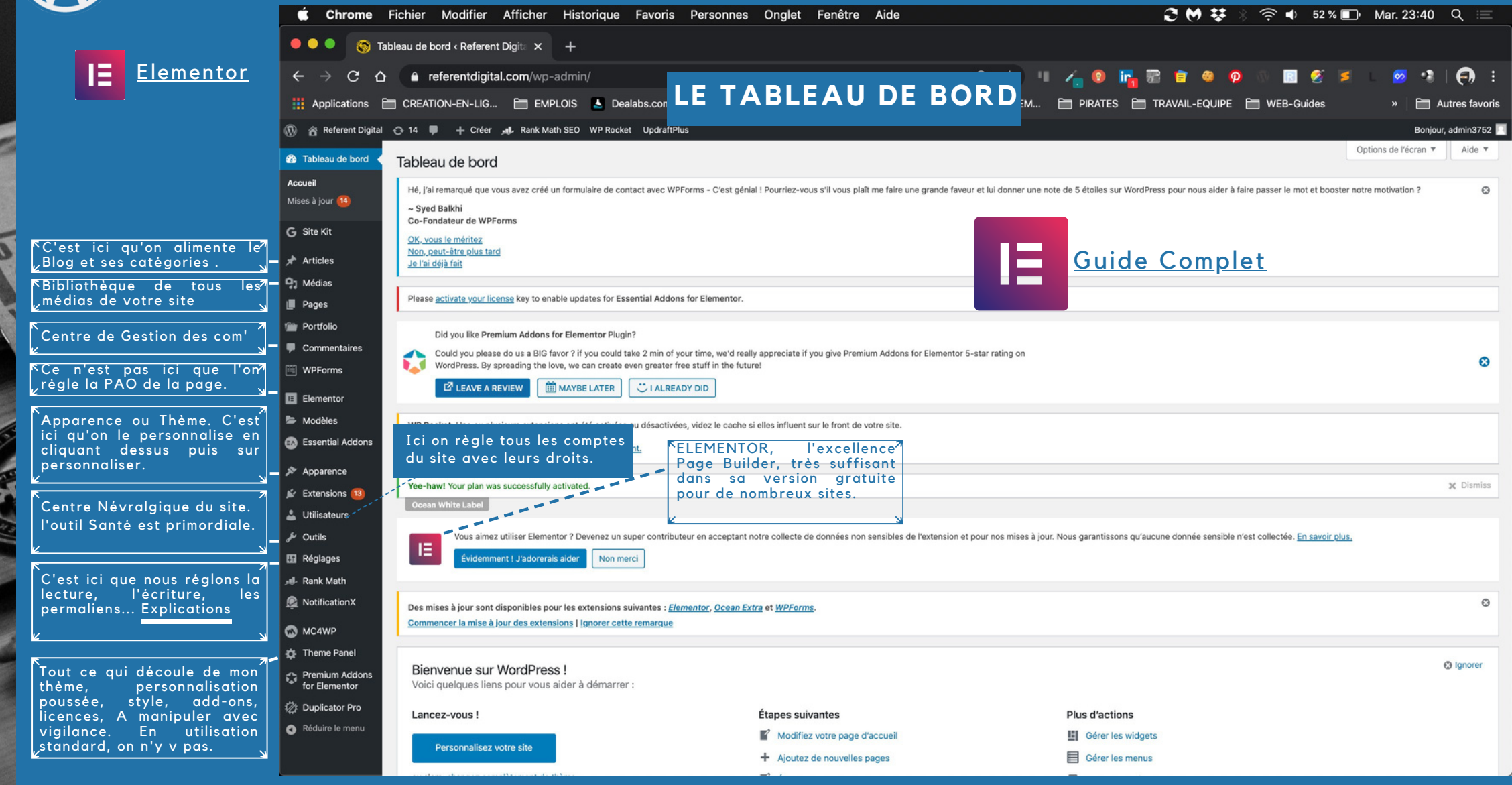

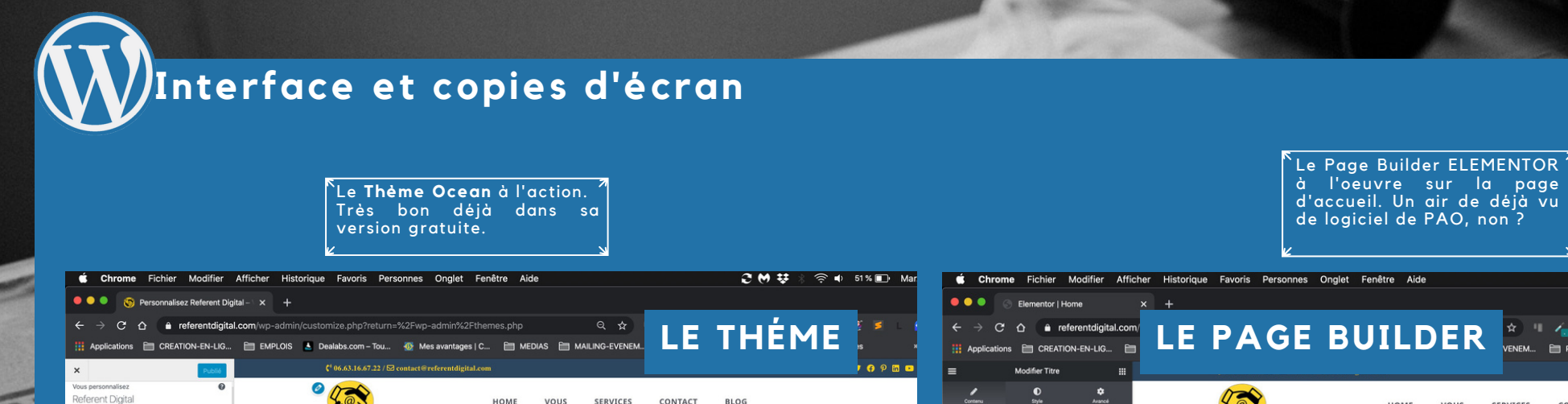

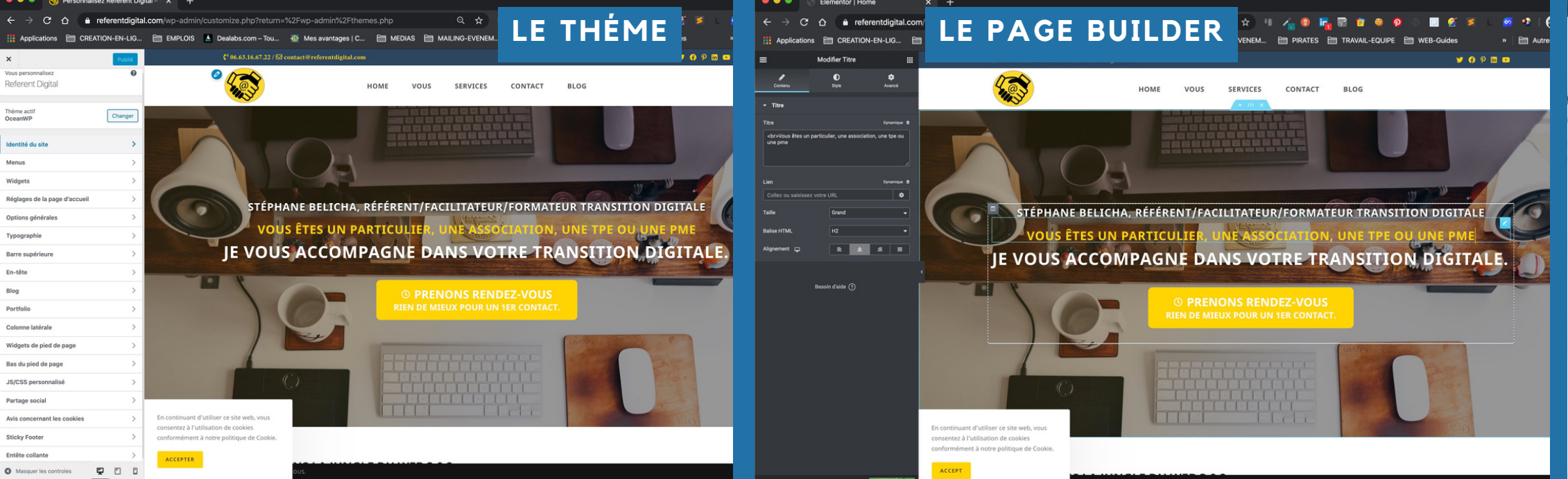

 $2 M 1$   $(1)$   $(2)$   $(3)$   $(4)$   $(5)$   $(6)$   $(6)$   $(7)$   $(8)$   $(8)$   $(1)$   $(1)$   $(1)$   $(1)$   $(1)$   $(1)$   $(1)$   $(1)$   $(1)$   $(1)$   $(1)$   $(1)$   $(1)$   $(1)$   $(1)$   $(1)$   $(1)$   $(1)$   $(1)$   $(1)$   $(1)$   $(1)$   $(1)$   $(1)$   $(1)$   $(1)$ 

**ELEMENTOR + [OCEAN](https://wpformation.com/oceanwp-le-mode-demploi/)** : MON DUO PREFERE DEPUIS 3 ANS. S'ADAPTE A PRESQUE TOUT ET LEUR VERSION LIGHT S'AVERE BIEN SUFFISANTE POUR 80% DES CAS.

AUTRE ECOLE : **DIVI** (BUILDER+THEME), **OXYGEN BUILDER**, **BEAVER BUILDER**.

### **Les Bonnes Pratiques.**

- 1) Ne perdez votre bon sens [sémantique](https://www.webrankinfo.com/dossiers/techniques/balises-h1-h2-h3) HTML. Pb de compréhension du contenu+ Ref -.
- 2) Pas de [duplication](https://wpformation.com/reduire-contenu-duplique-wordpress/) de contenus ni de doublons. Ref -.

**C O N T E N U S**

**T**

**E**

**C**

**H N**

**I**

**Q**

**U**

**E**

- Pays<sup>'</sup>age: 1000<sup>'</sup>x600, Format Portrait: 800x1130) / <u>Mėdias & [Copyright](https://drive.google.com/file/d/1SSHgFoMIDjryk2VpZU8SeUCCjc5VIRGK/view?usp=sharing) +</u> 3) Concernant les Médias: Format PNG (si transparence)-JPG (si à plat, 72dpi si pas de zoom, 96 dpi si zoom, RVB, Qualité de compression: 70-80, Format Bandeau: 1825x730, Slider-
- 4) Soyez clair, concis et direct dans vos titres, vos rédactions. Pensez à tester <u>la [valeur](https://www.reputationvip.com/fr/blog/les-meilleurs-outils-gratuits-pour-travailler-les-mots-cles-de-google-suggest) SEO</u> <u>de vos [mots](https://www.reputationvip.com/fr/blog/les-meilleurs-outils-gratuits-pour-travailler-les-mots-cles-de-google-suggest) clés</u>. Souvent 'le jeu des questions réponses' fonctionne à merveille.
- 5) Evitez les pages trop longues (70% des gens décrochent au 1er tiers de la page)
- 6) Le contenu Dynamique se conçoit comme un Blog, le Statique se met en 'Page'.
- 7) Evitez les 'mega-menus' ou sinon cachez les à Google (no-follow ou extension)
- 8) Tester en ligne les [performances](https://blogpascher.com/plugins-wordpress/10-outils-pour-tester-les-performances-de-votre-blog-wordpress) de votre site. ([Conseils](https://www.wp-assistance.fr/maintenance-wordpress/performances-wordpress-guide-pour-accelerer-optimiser/) + [Analyse](https://drive.google.com/file/d/1GSGsbdxKajU241OeBCD0dB6Bm388XazC/view?usp=sharing))
- 9) Lisez attentivement les FAQ(S) et avis de toutes les composantes de votre site WP.
- 10) Créez [toujours](https://kinsta.com/fr/blog/theme-enfant-wordpress/) un thème enfant ([Child\)](https://fr.wordpress.org/plugins/child-theme-configurator/) de votre thème, [toujours](https://wpmarmite.com/child-theme-wordpress/) d'actu en 2022?
- 11) Et le sécurité de mon site [Wordpress](https://kinsta.com/fr/blog/securite-wordpress/) dans tout ça?

12) Passez toujours par l'interface de Wordpress pour installer thèmes, extensions, PB etc. Evitez les autres Market Places.

13) Ne gardez que les extensions dont le site a besoin et qui ne font pas doublons en Fctnalités.

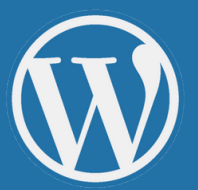

#### **ET SA BASE DE DONNEES**

1.QUELQUES BASES A CONNAITRE [IMPERATIVEMENT](https://wpmarmite.com/base-donnees-wordpress/)

- [QUELQUES](https://wpformation.com/requetes-sql-utiles-wordpress/) REQUETES SQL [UTILES](https://wpformation.com/requetes-sql-utiles-wordpress/) 2.
- 10 PLUGINS POUR [OPTIMISER](https://wpformation.com/plugins-wordpress-optimiser-base-de-donnees) SA BDD 3.
- 4. ET LE RGPD [DANS](https://wpmarmite.com/rgpd-wordpress/) TOUT CA ?

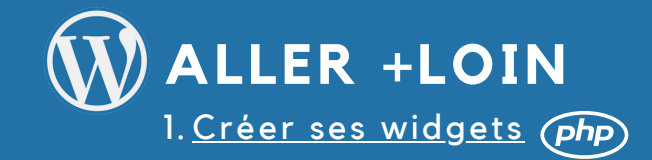

[Combien](https://wpmarmite.com/combien-coute-site-wordpress/) coûte un site WP?

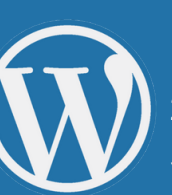

#### **LES ERREURS AGACANTES**

1. <u>Les erreurs [Tecniques](https://www.abondance.com/20230901-146816-les-15-erreurs-techniques-que-vous-avez-surement-sur-votre-site.html?utm_source=dlvr.it&utm_medium=twitter) les + courantes</u> 2. Une 20aine d'erreurs types et leur [résolution](https://wpmarmite.com/erreurs-wordpress/) 3. Guide des [erreurs&leur](https://kinsta.com/fr/blog/erreurs-wordpress/) résolution

**SUIVRE D'AUTRES GROUPES & EVENTS**

1.MEET-UP WORDPRESS(2 GROUPES PRINCIPAUX) - [MARSEILLE](https://www.meetup.com/fr-FR/Marseille-WordPress-Meetup/) / AIX EN [PROVENCE](https://www.meetup.com/fr-FR/Meetup-WordPress-Aix-en-Provence/)

2. [WORDCAMPS](https://la-webeuse.com/wordcamp/)

**[CAPTAIN](https://capitainewp.io/formations/) WP / WP [MARMITE](https://wpmarmite.com/) / WP [FORMATIONS](https://wpformation.com/)** 3.

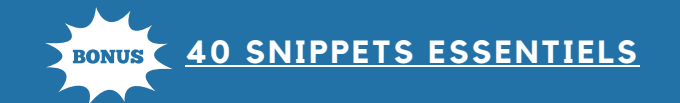

## **ET LE SEO DANS TOUT CA?**

1. <u>QUELQUES NOTIONS [ACTUELLES](https://www.journaldunet.com/solutions/seo-referencement/1490745-sondage-jdn-sur-les-criteres-seo/) [D](https://www.journaldunet.com/solutions/seo-referencement/1490745-sondage-jdn-sur-les-criteres-seo/)E SEO</u>. / <u>5 [CONSEILS](https://la-webeuse.com/5-astuces-seo-faciles/) DE BASE</u> / <u>SCHÉMA TYPE [ARTICLE](https://drive.google.com/file/d/1NZhaixjuycmgpG-r61IkJMVZsdzPDGsS/view?usp=sharing) BLOG</u> 2.WORDPRESS & LE SEO-<u>[ERREURS](https://www.wprank.net/seo/12-erreurs-a-eviter-avec-son-site-wordpress/) A EVITER (+BONUS</u>) & <u>CONSIGNES EN [DIAPORAMA](https://drive.google.com/file/d/17JukTHqn_S2BcZAEUx0qqc63-bDg0CJr/view?usp=sharing)</u> & <u>12 ERREURS</u> 3. CONFIGURER RANK [MATH](https://wpformation.com/rank-math-seo-wordpress/) SEO 4. [QUELQUES](https://harsene.com/optimiser-son-referencement-naturel-wordpress-seo/) REGLES DE BASES 5. [APPROFONDISSEMENTS](https://audreytips.com/optimiser-url-seo/) POUR LES URL 6. [OPTIMISATION](http://www.webmarketing-seo.fr/article-optimisation-des-url-pour-le-referencement-ce-quil-faut-savoir/) URL 7.WORDPRESS - GOOGLE : <u>AMIS OU [ENNEMIS](https://www.blogbyyourself.com/wordpress-seo-google/) ?</u> EXERCICE : A VOUS MAINTENANT DE CONFIGURER RANK MATH SUR VOTRE HOME PAGE ET AU 8. MOINS 1 ARTICLE DE VOTRE SITE WEB (ECRITURE ARTICLE EN S'AIDANT D'UBBER [SUGGEST](https://neilpatel.com/fr/ubersuggest/) + [GOOGLE](https://trends.google.fr/trends/?geo=FR) TRENDS + [ANSWERTHEPUBLIC](https://answerthepublic.com/) +[KEYWORLD](https://keywordtool.io/fr) TOOL + [STORY](https://storychief.io/seo) CHIEF 9. <u>WP MARMITE : [REFERENCEMENT](https://wpformation.com/wordpress/referencement/) ET WORDPRESS</u> 10. <u>QUELLES PAGES A NE PAS [INDEXER?](https://la-webeuse.com/pages-noindex-google)</u> 11. <u>10 TECHNIQUES POUR [PROMOUVOIR](https://www.codeur.com/blog/techniques-promotion-articles-de-blog/?utm_source=Wonderpush&utm_medium=PushNotification&utm_campaign=pushRSS) VOS ARTICLES</u> (SEO+) 12.<u>7+1 OUTILS [GRATUITS](https://la-webeuse.com/outils-seo-gratuits/) POUR TESTER LE SEO DE VOS SITES (</u>PAGES, ARTICLES, ETC...) [2](https://chrome.google.com/webstore/detail/checkbot-seo-web-speed-se/dagohlmlhagincbfilmkadjgmdnkjinl) EXTENSIONS CHROME OPTIMISER VOTRE [STRUCTURE](https://www.wprank.net/seo/comment-optimiser-la-structure-de-wordpress-pour-le-seo/) [OPTIMISER](https://www.abondance.com/20230825-136080-guide-ultime-footer-optimise.html?utm_source=dlvr.it&utm_medium=twitter) VOTRE FOO[TER](https://chrome.google.com/webstore/detail/extension-seo-chrome/hjhlhpjlfajmkhfangbnooadmnmdpgbi)

### A VOUS MAINTENANT!

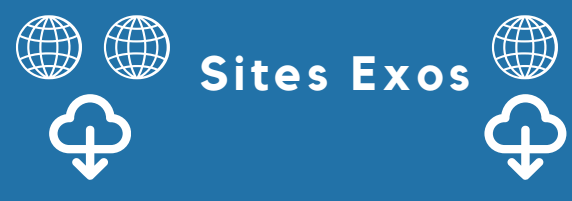

**EXXX** 

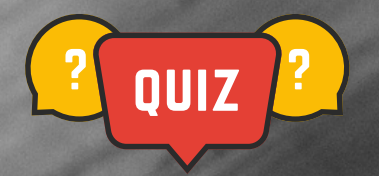